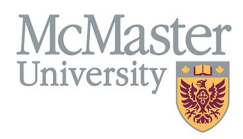

# HOW TO NAVIGATE ADMINISTRATIVE RESPONSIBILITIES (CV MANAGEMENT)

TARGET AUDIENCE: FHS DB USER (FACULTY) Updated April 27, 2023

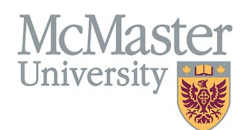

# **LOGIN**

Login to the system using your MacID/password or local login.

If you have any questions about how to login, refer to this user guide on our website *[How to Login to FHS DB](https://fhsdbinfo.healthsci.mcmaster.ca/wp-content/uploads/2023/03/How-to-Login-to-FHS-DB.pdf)*

## **OVERVIEW**

This section is in the McMaster CV. Any administrative responsibilities such as committees, working groups and task forces should be listed here.

### **BEST PRACTICE**

This section should not be used to duplicate activities from other sections such as employment history or educational contributions. Activities can be sub-categorized by Department, Faculty, University, Hospital or External. Dates and member or chair details should be included in entries. If the role is something other than member or chair, additional role details can be added. Entries should be kept brief.

Questions regarding content placement can be directed to your departmen[t Academic Coordinator.](https://fhs.mcmaster.ca/facultyrelations/academic_coordinators_contacts.html)

### **EXAMPLES**

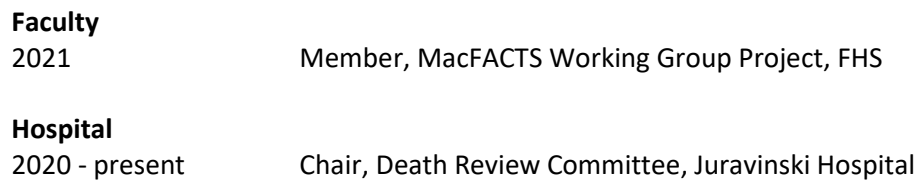

# **ADMINISTRATIVE RESPONSIBILITIES INSTRUCTIONS**

## LOCATING SECTION

Login to FHS DB and navigate to the CV Management menu on the left. Select Administrative Responsibilities.

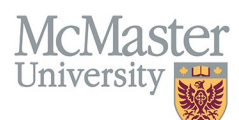

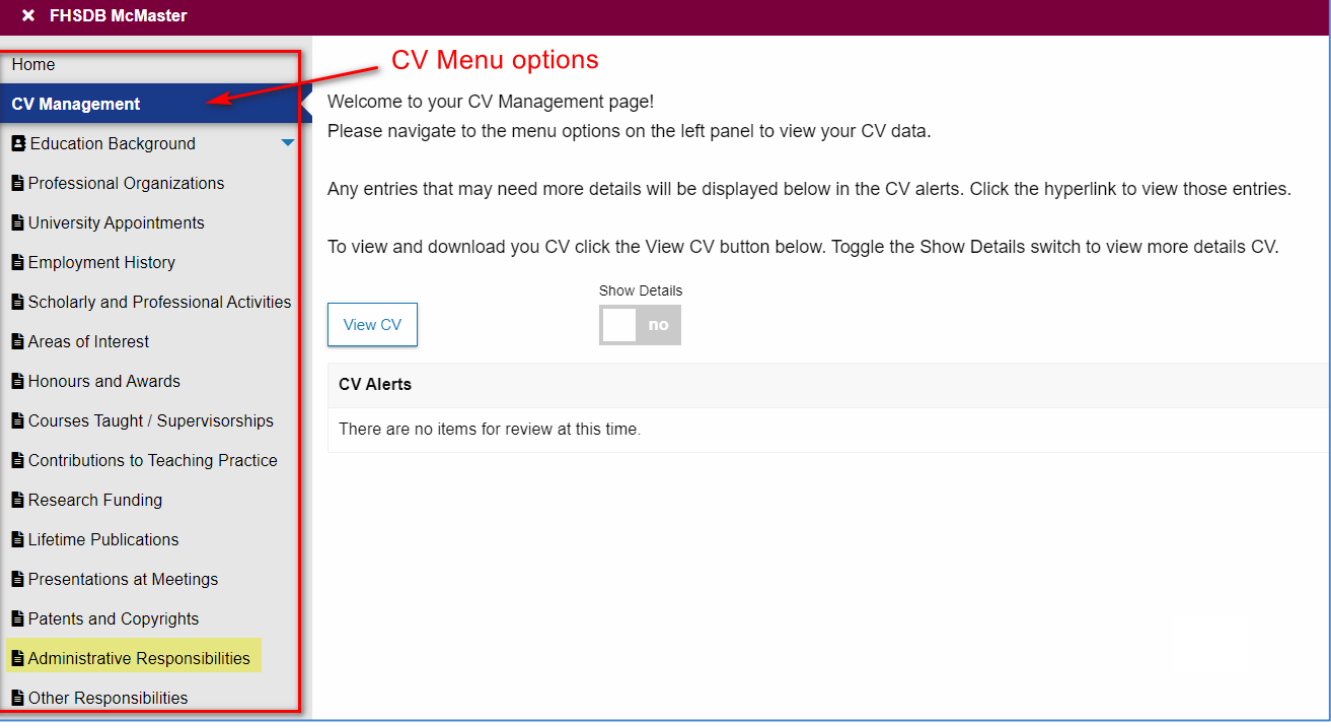

### **FEATURES**

The section will be displayed upon selection. Users can sort and search within the section as well as add, edit, and delete entries.

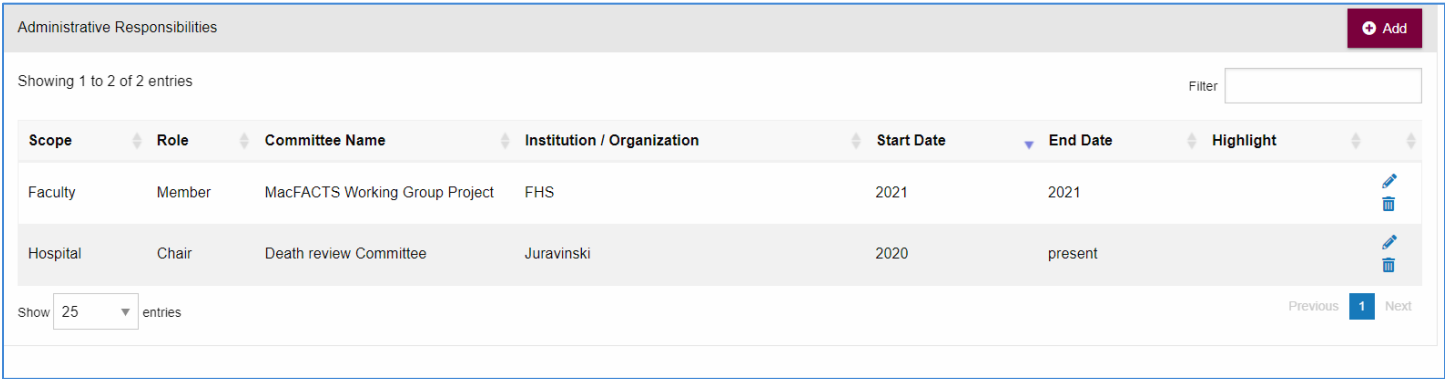

# DATA ENTRY FORM

The form contains prompts for users showing fields that are mandatory and information for subheadings as well as the option to choose an end date or indicate that the activity is still ongoing. **Dynamic fields will allow users to type in their entries and have a selection of previously defined values. If no matches appear, details can be added in as new entries.**

**FHSDB McMaster** 

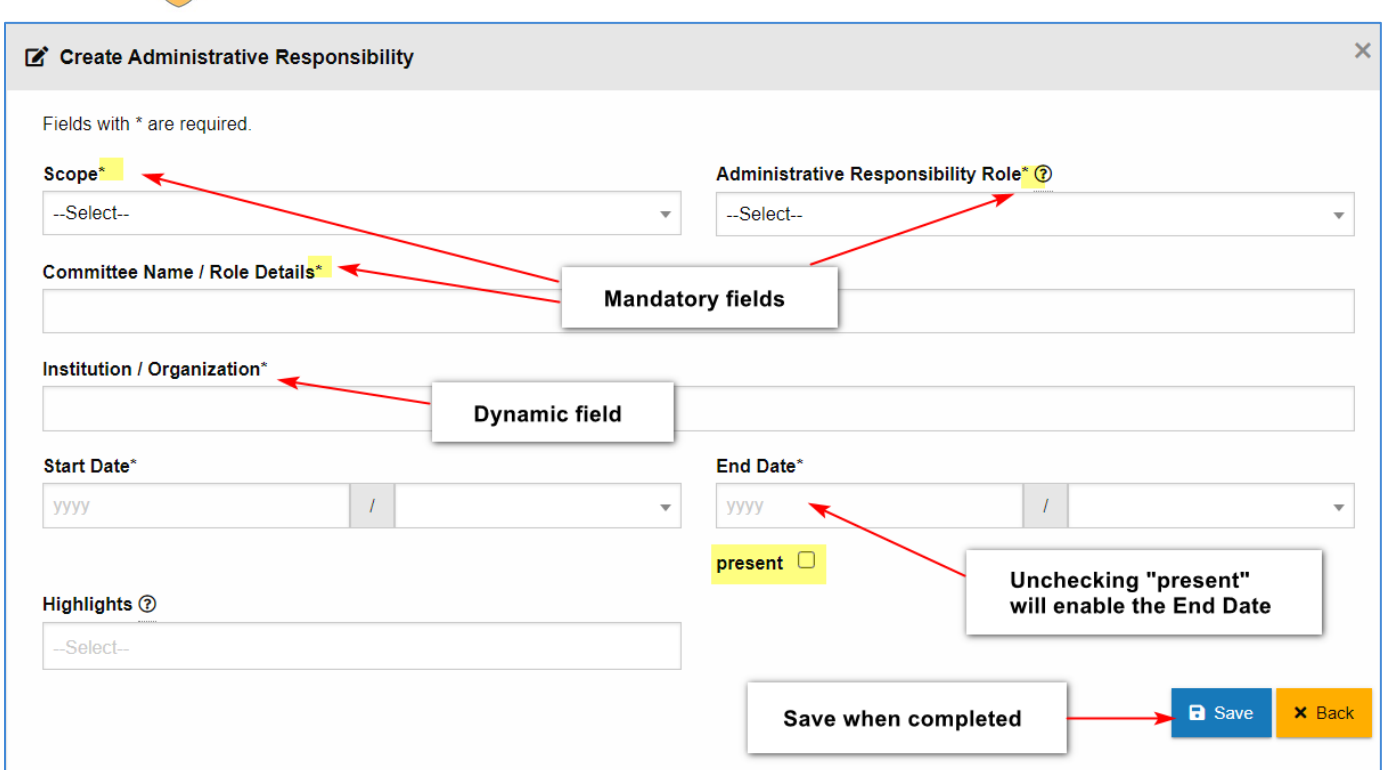

# **NEED SUPPORT?**

**McMas**<br>University

er

All FHS DB User Guides can be found on the [FHS DB website](https://fhsdbinfo.healthsci.mcmaster.ca/)